# **贵州省建筑业企业优秀项目经理** 网 A业优秀项目经理<br>网<br>上<br>中 A业优秀项目经理<br>网<br>上<br>中报 A业优秀项目经理<br>网<br>上<br>投<br>操<br>"

A业优秀项目经理<br>网<br>上中报<br>操作<br>子 A业优秀项目经理<br>网<br>中报<br>操作手<br>" A业优秀项目经理<br>网<br>中报操作<br>手册 A业优秀项目经理<br>网<br>世中报操作手册<br>册

贵州星空间科技有限公司

二零二二年十一月

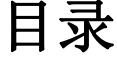

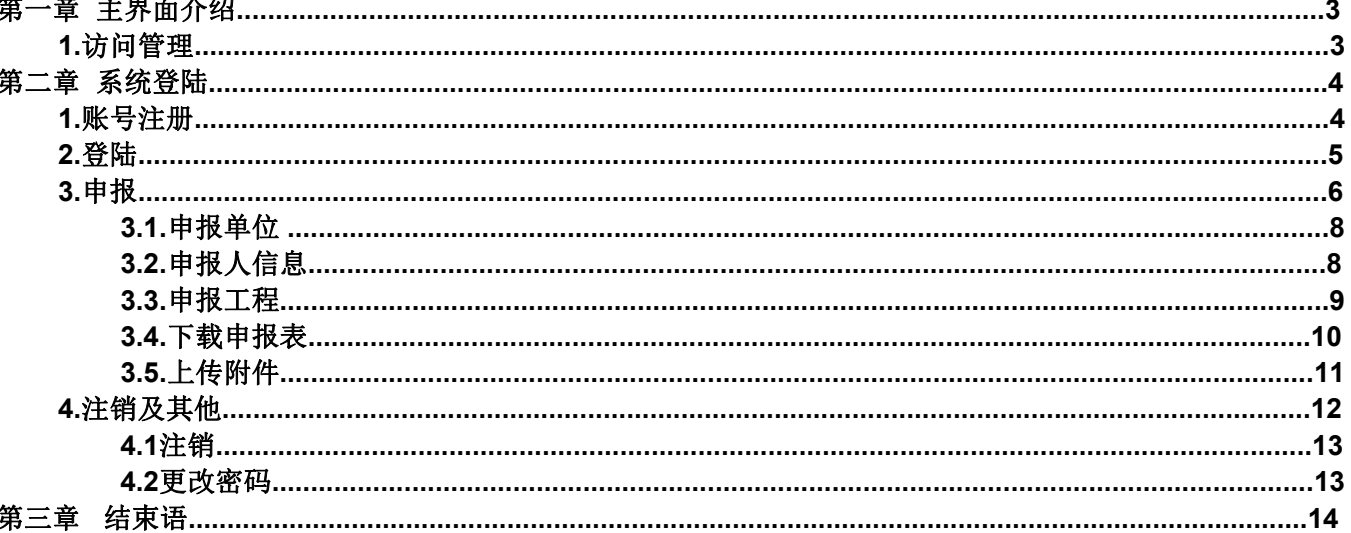

# 第一章 主界面介绍

## 1. 访问官网

官网地址: [https://www.gzsjzyxh.cn/](https://www.gzsjzyxh.cn/，),

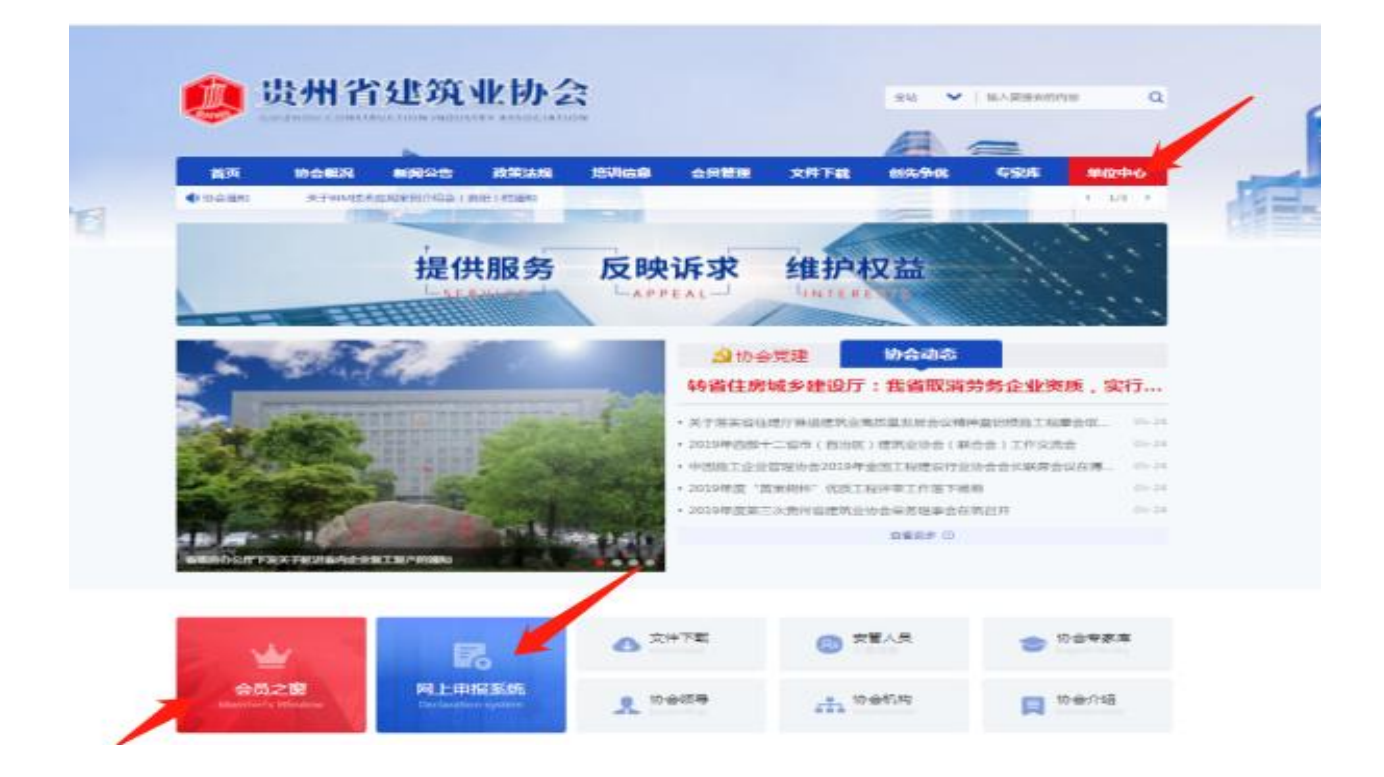

在"贵州省建筑业企业优秀项目经理"网上申报系统申报操作中主 要运 用的是主页面菜单栏中的"单位中心"栏、下方会员之窗、网上申 报系统均可进入;具体操作请见下文。

# 第二章 系统登录

#### 1. 账号注册

点击一级菜单栏中的"单位中心-会员登录"处进行会员单位账号 登录(注:这里针对的是会员单位登录入口)进入登录界面后,若是第 一次进入系统的用户需进行账号注册, 操作步骤:

首先,点击"还没账号? 立即注册"进入账号注册通道;

其次,根据注册界面的提示内容填完成相应的用户设置信息的填写, 如账户名、密码、邮箱、输入手机号等,用系统发布的短信验证码进行 注册;

最后,点击【注册】 即可完成注册。具体操作演示见下图:

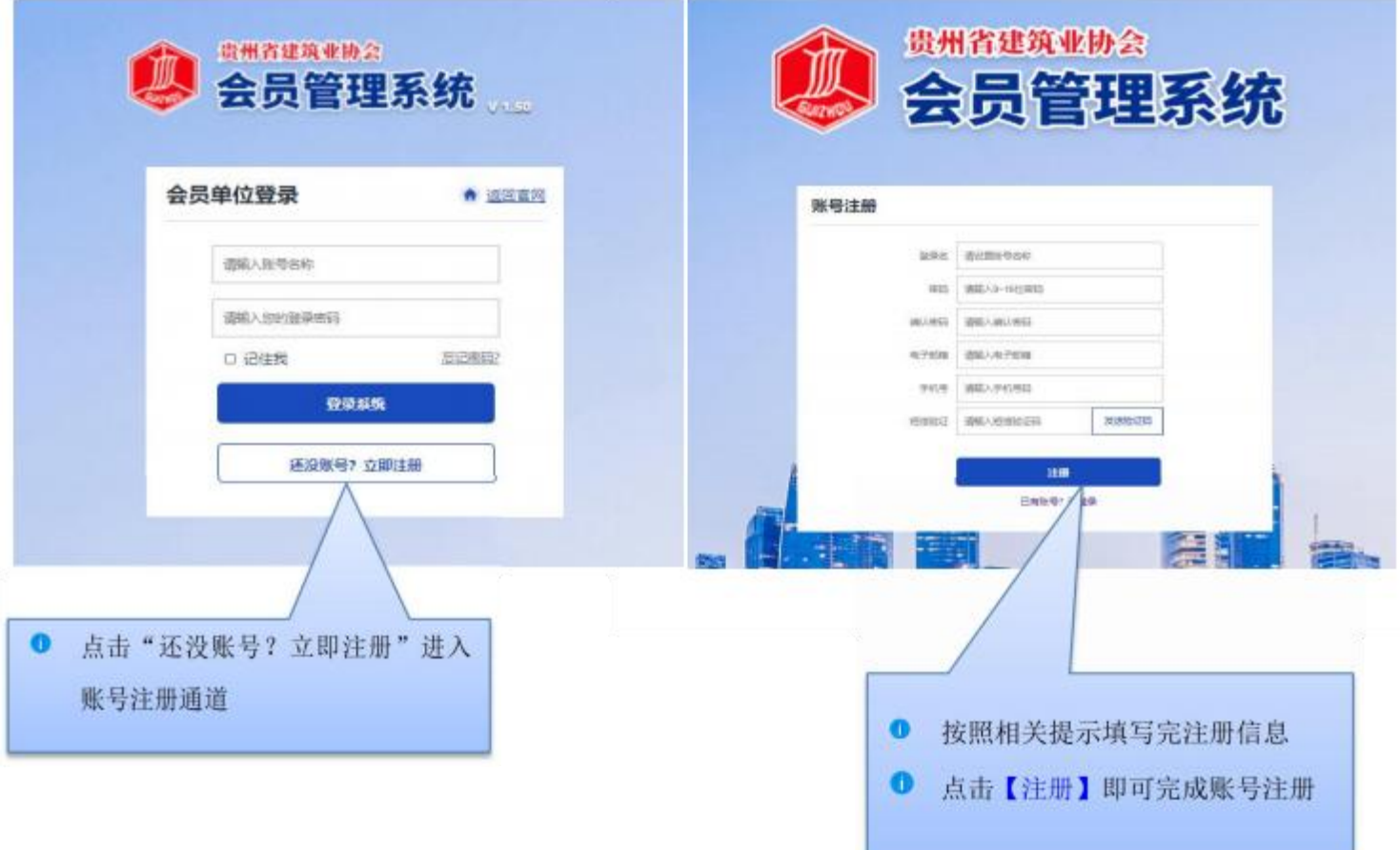

2. 登录

用户输入自己的账号和密码点击【登录系统】 即可进行登录(该处 可勾选"记住我",下次再次登录系统时就不再输密码,可直接登录); 具体操作演示见下图:

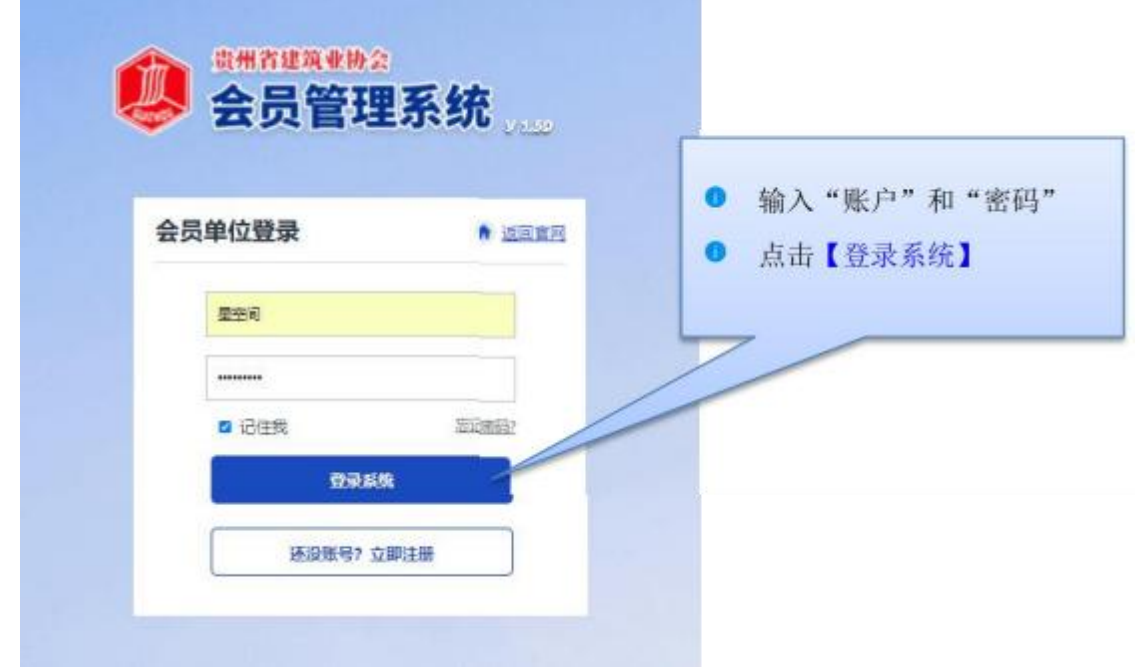

#### 3. 申报

登录系统成功后,在主页左边能看到一列操作菜单,内容包括基础 信息、奖项管理、申请会员、会员升级、申报奖项、申报记录、缴费记 录、业绩申报、消息通知等; 申报系统操作步骤:

第一步: 点击【申报奖项】 右边会显示出所有的奖项内容,选中 "贵州省建筑业优秀项目经理"点击【去申请】 即可进入资料上传界面;

第二步: 界面展开后请先阅读申请须知,然后在填写申请表单处点 击【开始填写资料】 进行各项申请材料的填写。

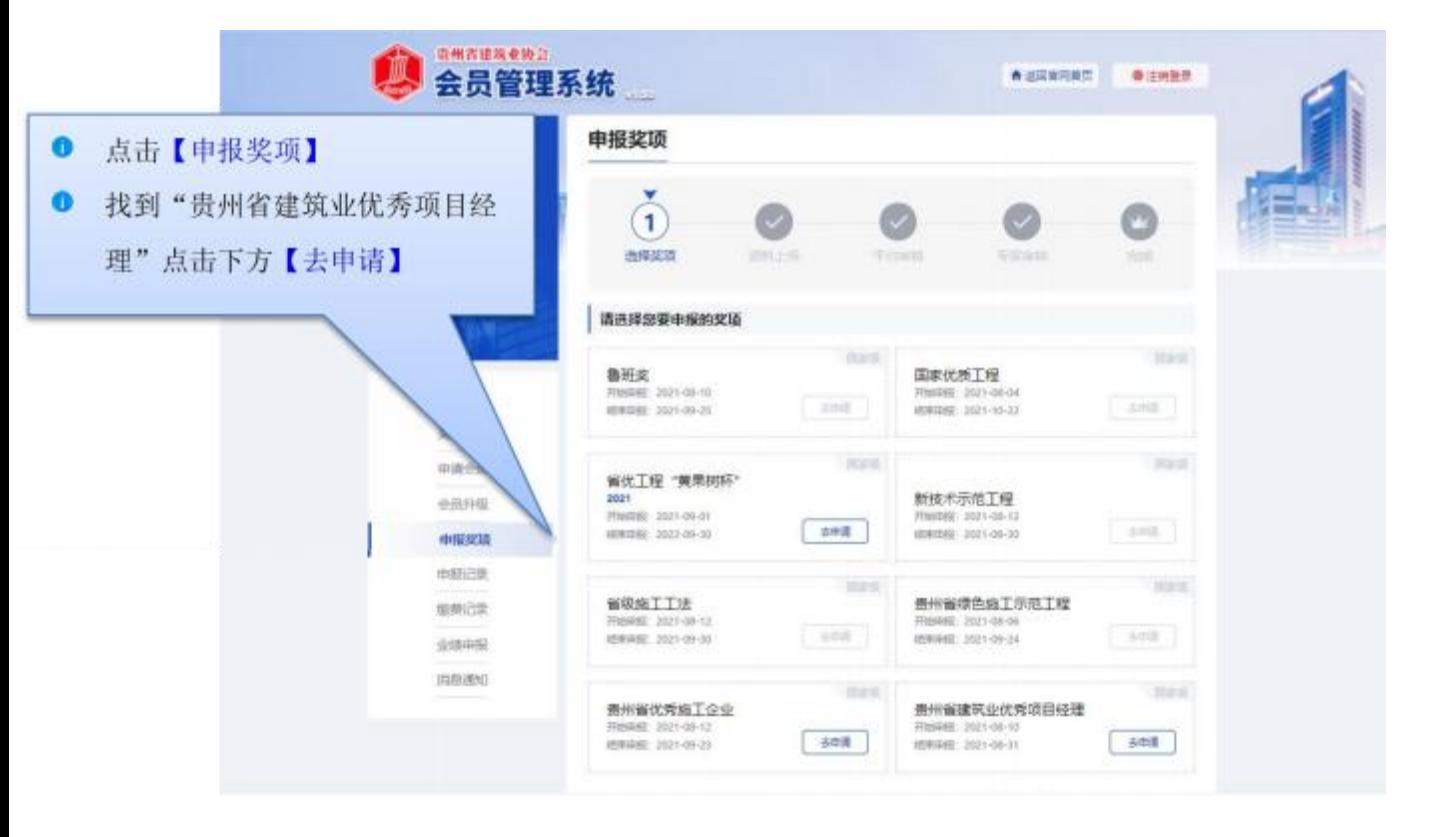

具体操作演示见下图:

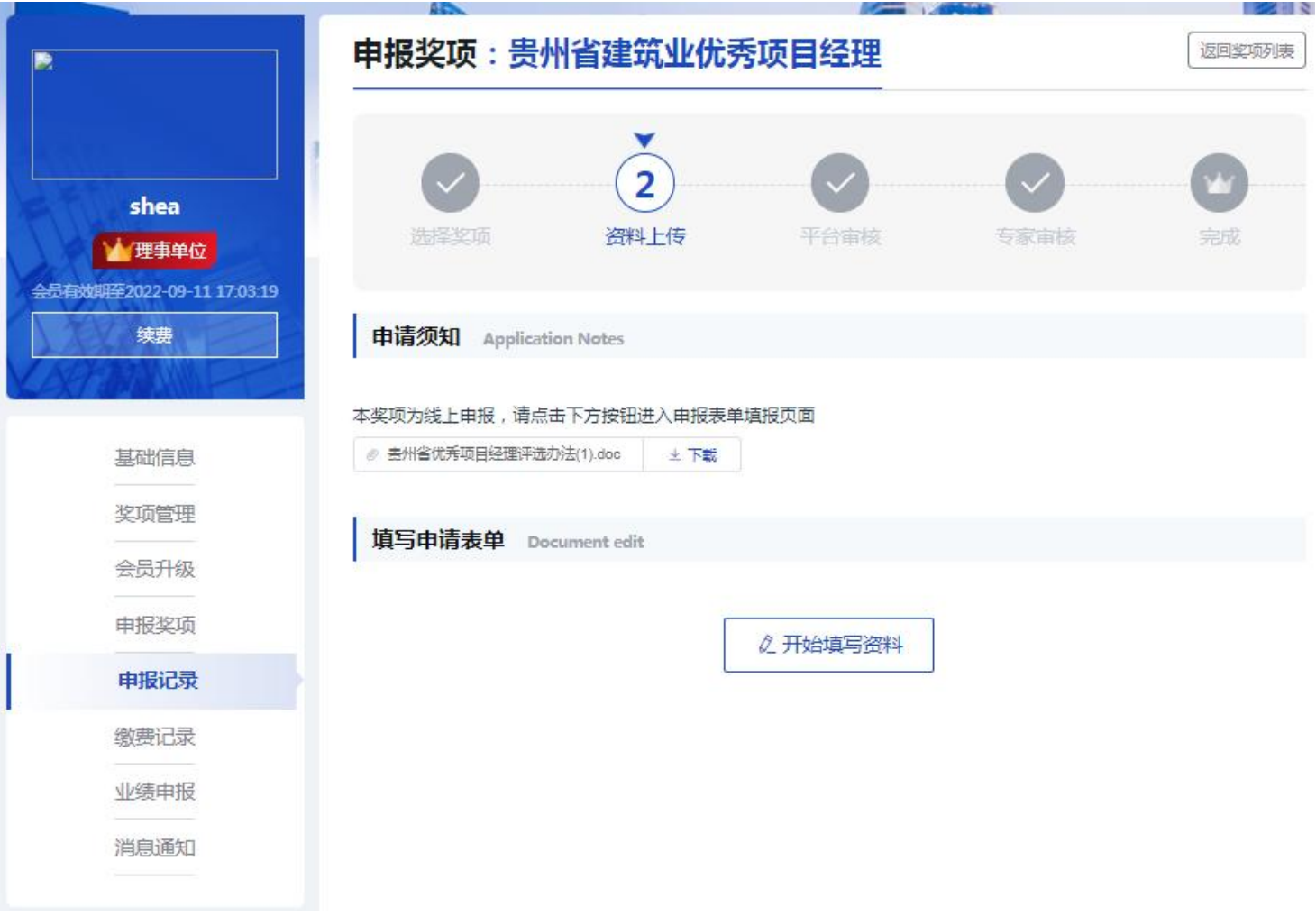

进入资料填写页面后,在左侧可看到提示需要填写的资料内容,分 别有申报单位、申报人信息、担任项目经理负责施工管理的典型事迹、 上传附件等,请按照相关信息依次进行填写。

### 3.1. 申报单位

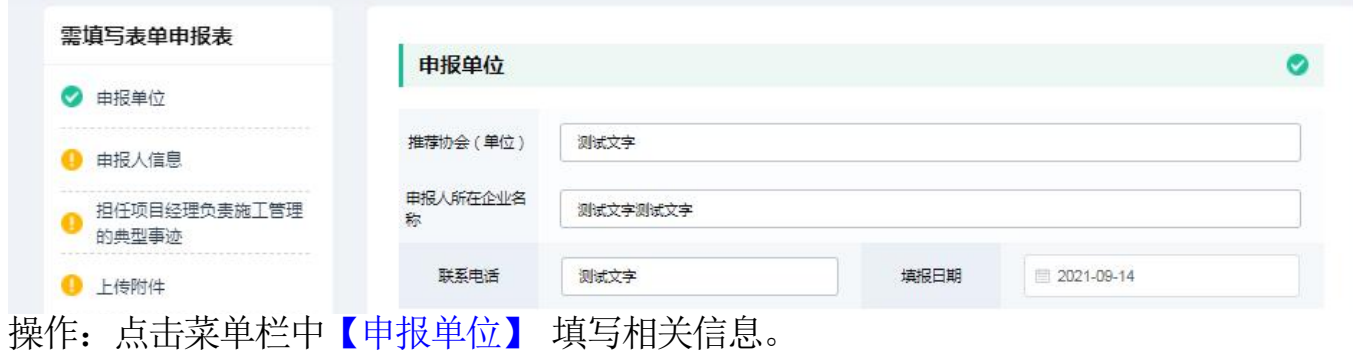

注意: 关于申报单位的填写, 有的申报单位即是承建单位, 按要求 照实 填写即可。

#### 3.2. 申报人信息

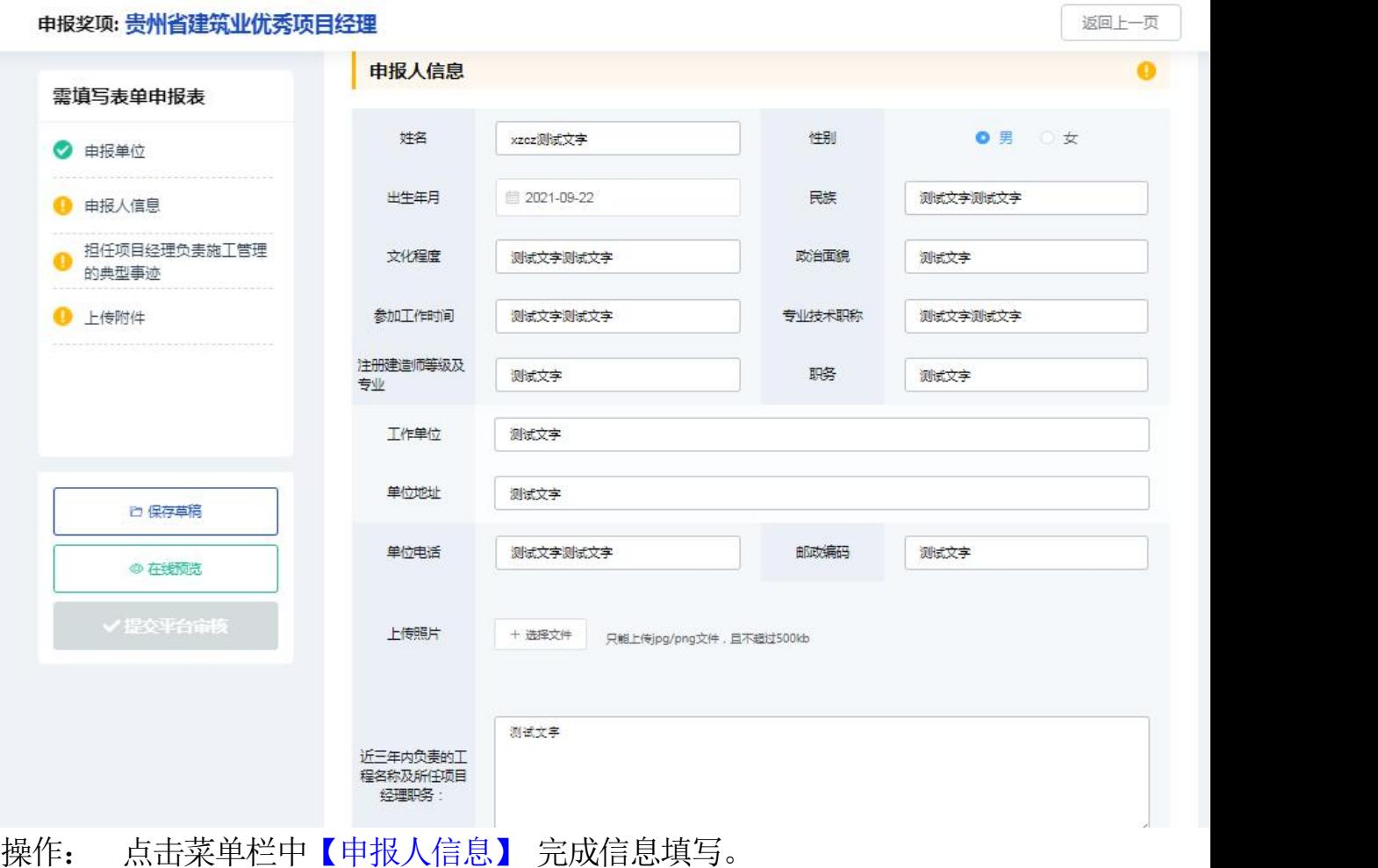

### 3.3. 申报工程

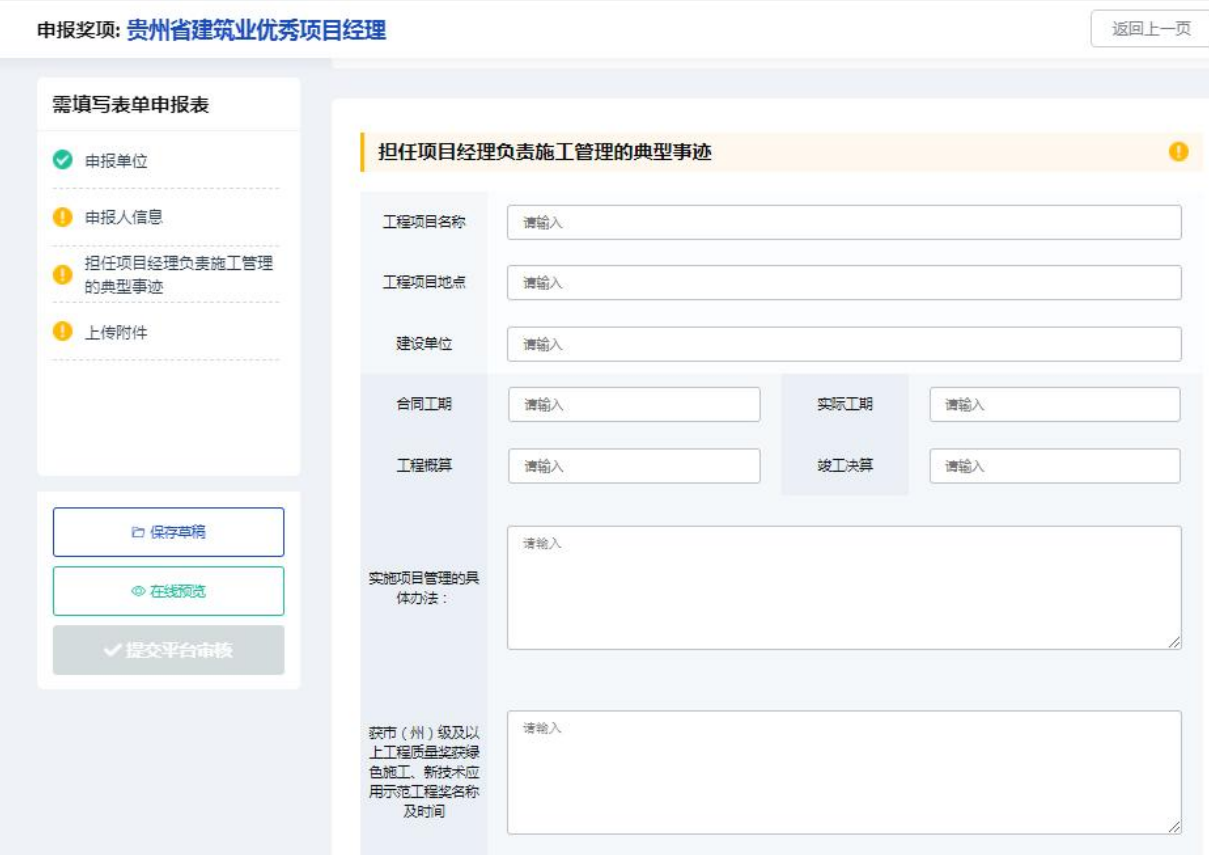

操作: 点击菜单栏中【担任项目经理负责施工管理的典型事迹】 按 真实信息填写即可。

#### 3.4. 下载申报表

说明:填写截止"担任项目经理负责施工管理的典型事迹"是申报表基本内容, 点击在线预览进入查看填写信息是否无误,确认无误后进行下载,线下补充剩余 待完善内容以及盖章。

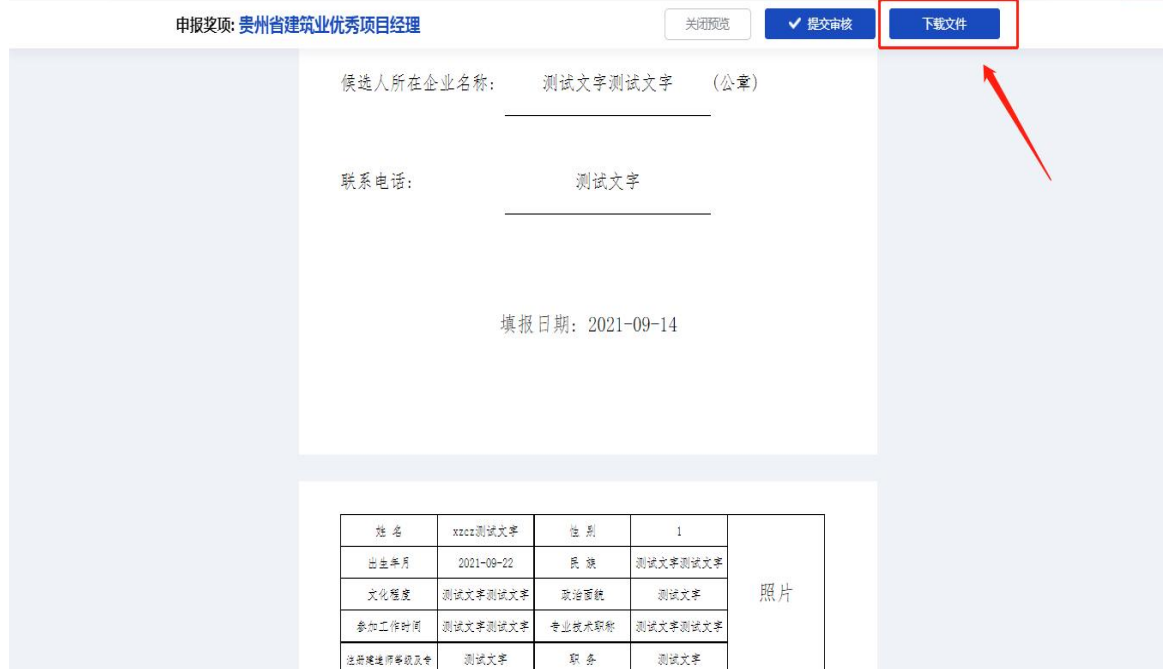

## 3.5. 上传附件

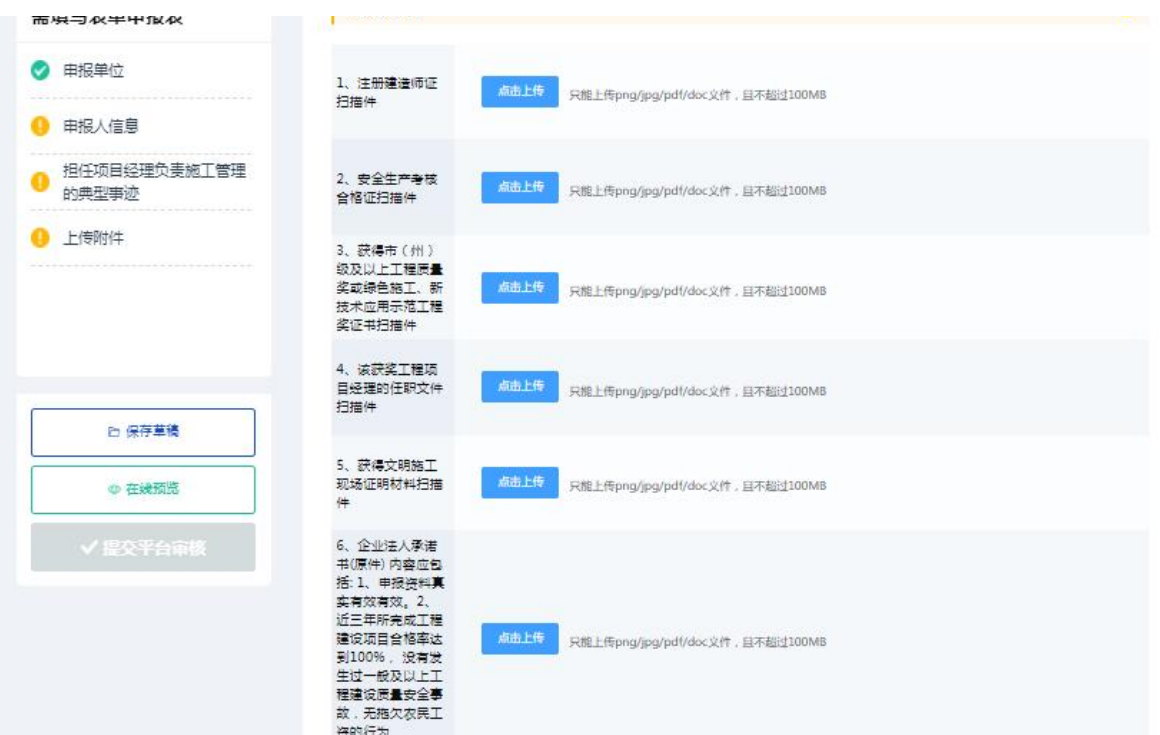

操作: 点击菜单栏中【上传附件】 将相关文件信息按照要求上传完  $\n **W**$   $\n **W**$   $\n **W**$   $\n **W**$   $\n **W**$   $\n **W**$   $\n **W**$   $\n **W**$   $\n **W**$   $\n **W**$   $\n **W**$   $\n **W**$   $\n **W**$   $\n **W**$   $\n **W**$   $\n **W**$   $\n **W**$   $\n **W**$   $\n <$ 

提交审核: 依次按照要求填写完所有资料后,可点击【在线预览】 查看所有信息,检查确认无误后,点击【提交平台审核】 即可完成申报 表提交。

## 4. 注销及其他

#### 4.1. 注销

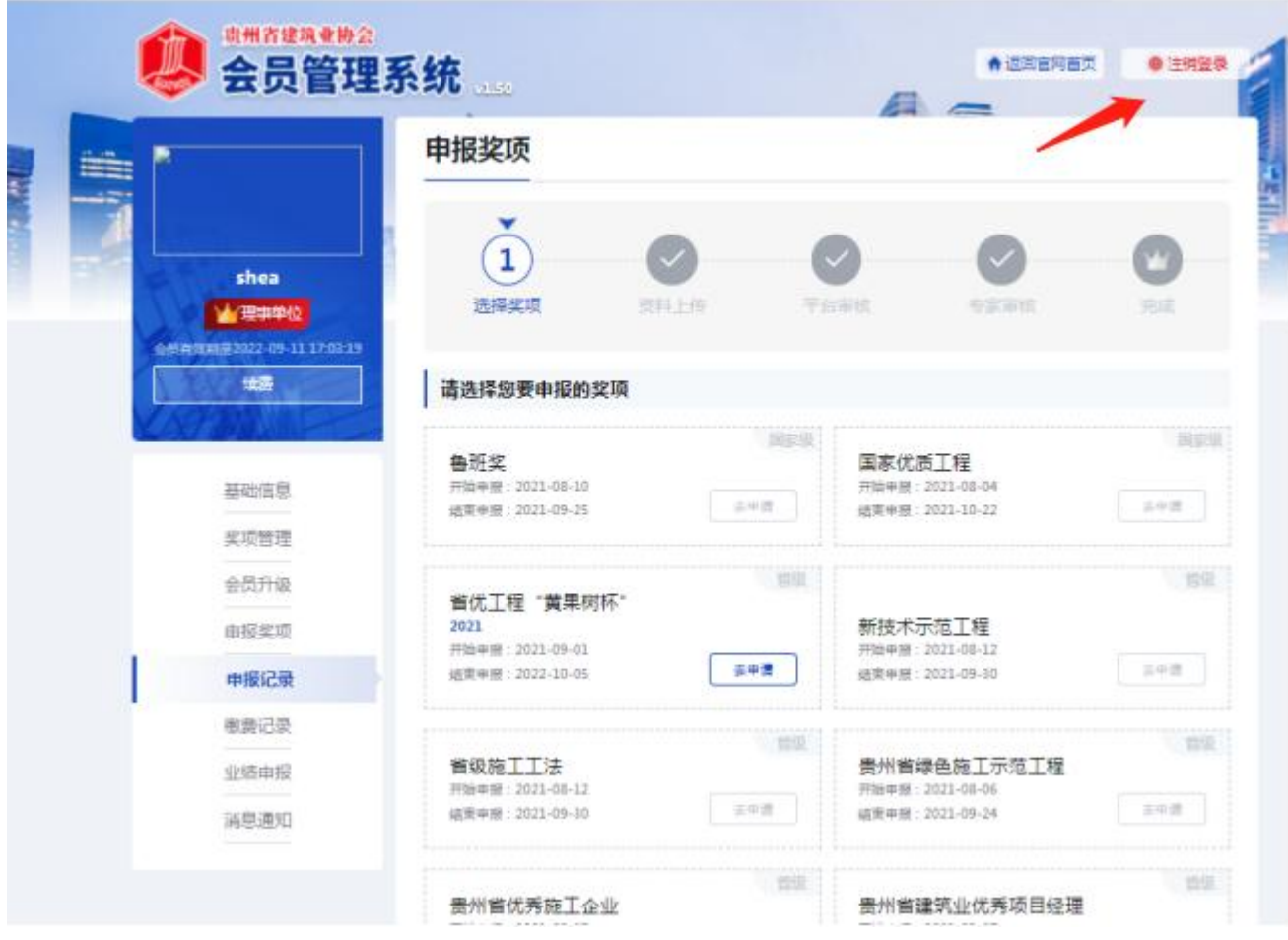

操作: 如需注销登录时,点击右上角处的【注销登录】 即可退出系 统,需要再进入后台,需重新输入账号和密码。

#### 4.2. 更改密码

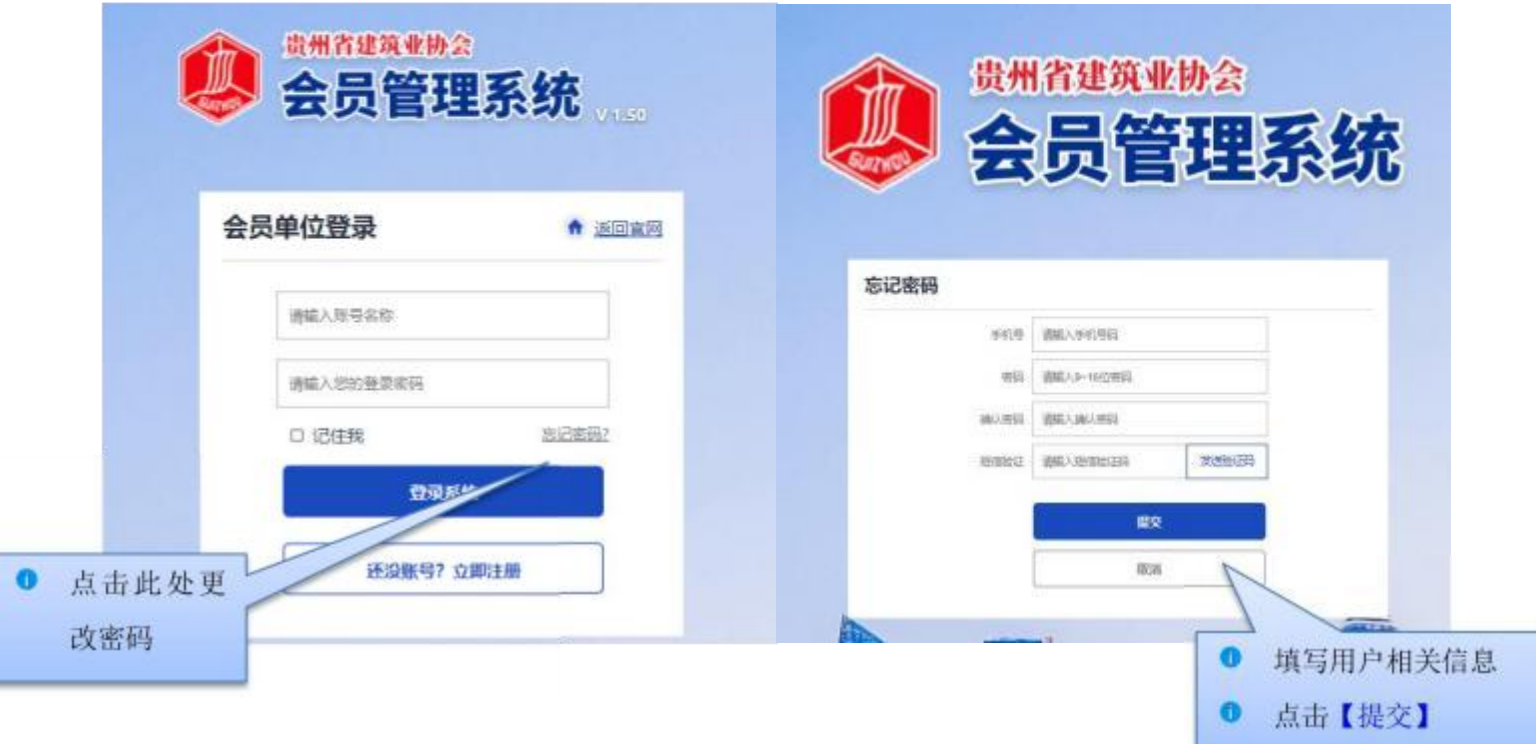

用户忘记自己的登录密码或者需要修改登录密码时,在登录界面点 击【忘记密码】 可进行密码更改。

用户可根据自己的手机号,发送系统短信验证码,重新设置登录密 码,完成后点击【提交】 即可完成密码更改。

# 第三章 结束语

本手册是面向贵州省建筑协会各企业需使用的相关工作人员而编写 的,内容全面且详细,我司本着用户至上的原则,在本手册中详细介绍 了《贵州省建筑业优秀项目经理网上申报系统》 的操作流程和使用 方 法,并配有对应的文字插图,观且方便使用。

本册中如有疏漏或者错误,希望各企业多提供宝贝的意见或建议, 以便于我司在下一版中积极修正改进, 谢谢!